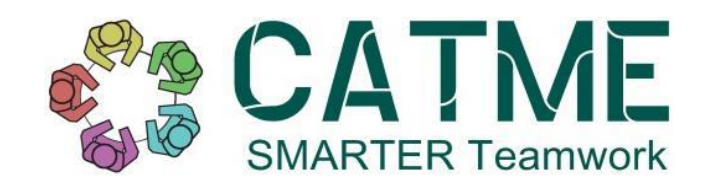

## Student License Guide

- 1. Log in to your account at [www.catme.org.](http://www.catme.org/)
	- a. You should have received a link via email to create your password. If you did not, please enter your email into the login page and click 'Forgot your password?'.
		- i. If you still do not receive the password setup email, please email [support@catme.org,](mailto:support@catme.org) and our support team can provide you with a temporary password to access your account.
- 2. After logging in, you will be presented with the screen below. Click the red link that says, 'Requires License'.

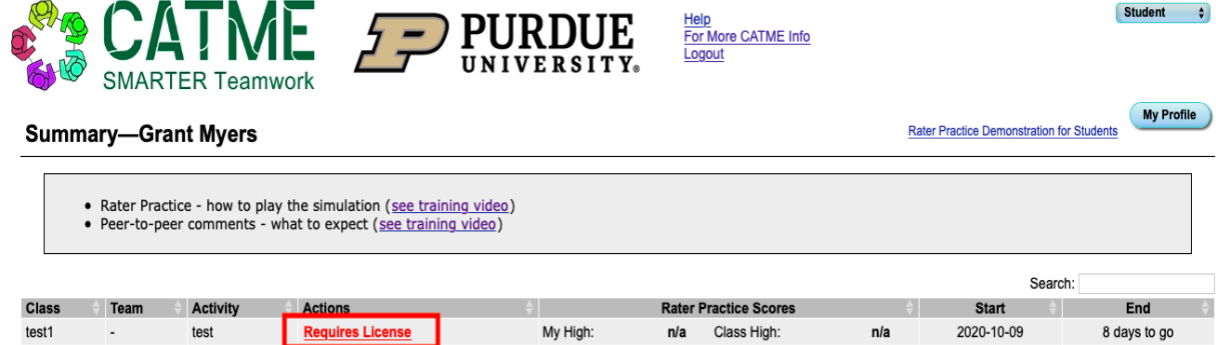

- a. Please note if your survey has already ended, the link will not appear anymore. If you would like to complete the survey, you will need to contact your instructor to request the end date be extended.
	- i. The end date can be seen on the right side of the screen.
- 3. After clicking the link, you will be prompted to enter your license key as shown here.

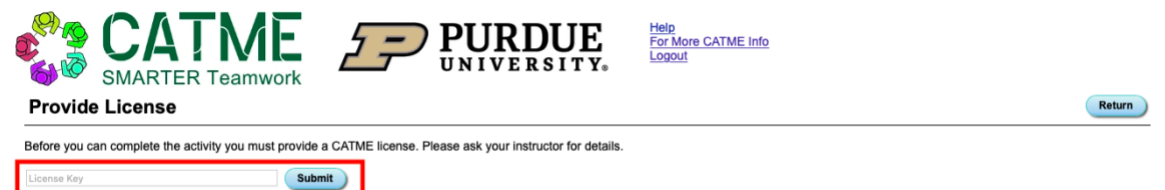

Fri Oct 9 12:25:07 2020

- a. If you have not purchased a license key, one can be purchased at your bookstore or online through your bookstore's website. If you cannot pick up the license key from your bookstore, please email the bookstore with your order number and request to receive your license key via email.
- b. If, by accident, you receive a license key that is already in use, please contact your bookstore to request a new one.
- 4. Once your license key has been entered into the box, you will be asked to complete the activity, if the survey has started.
	- a. Click on the link. Once finished with the survey, you have completed your CATME activity!

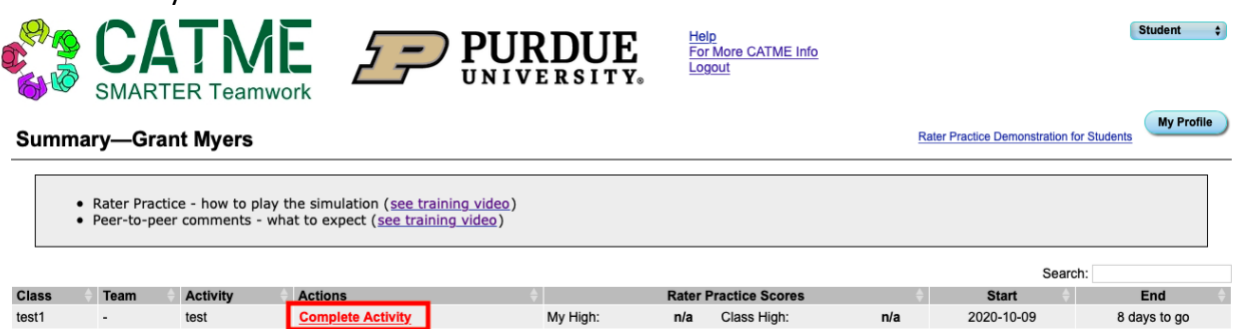

If you have any questions about the above instructions, please go to ["Student Pay](https://info.catme.org/student/student-help/faq/#student-pay-option)  [Option"](https://info.catme.org/student/student-help/faq/#student-pay-option) section on the Student FAQs and Troubleshooting page, watch our [CATME](https://youtu.be/pMwLjzStGok)  [Student Pay Video](https://youtu.be/pMwLjzStGok) or send an email to [licensing@catme.org.](mailto:licensing@catme.org)